# **HITACHI MICROCOMPUTER SUPPORT SOFTWARE H SERIES LIBRARIAN**

**USER'S MANUAL**

HS6400LBCU1SE ADE-702-087

## **Preface**

This manual describes how to use the H Series Librarian. The manual is divided into the following eight sections.

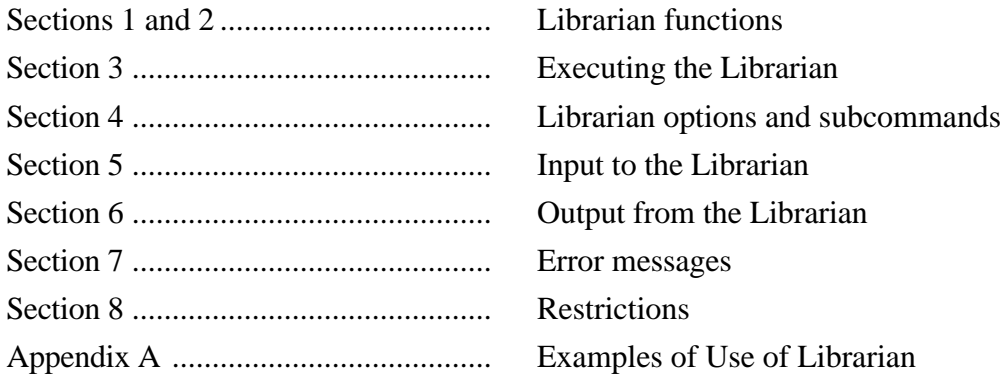

Installation of the Librarian is covered in the Installation Guide supplied with the Librarian.

Refer to the following user's manuals for additional information on the other support tools in the H series cross system.

- H Series Linkage Editor User's Manual
- H8/300 Series Cross Assembler User's Manual
- H8/500 Series Cross Assembler User's Manual
- H32 Series Cross Assembler User's Manual
- SH Series Cross Assembler User's Manual
- H8/300 Series C Compiler User's Manual
- H8/500 Series C Compiler User's Manual
- H32 Series C Compiler User's Manual
- SH Series C Compiler User's Manual

#### **Notes:**

The following symbols have special meanings in this manual.

<item> : <specification item>

{ } : One of the items between the brackets is to be selected.

- [ ] : The enclosed item is optional (i.e., can be omitted).
	- ... : The preceding item can be replaced.
- $\Delta$  : Blank space(s) or tab(s)
- 3 : Press the Return (Enter) key.

UNIX is an operating system administrated by the UNIX System Laboratories (United States). MS-DOS is an operating system administrated by the Microsoft Corporation (United States).

## **Contents**

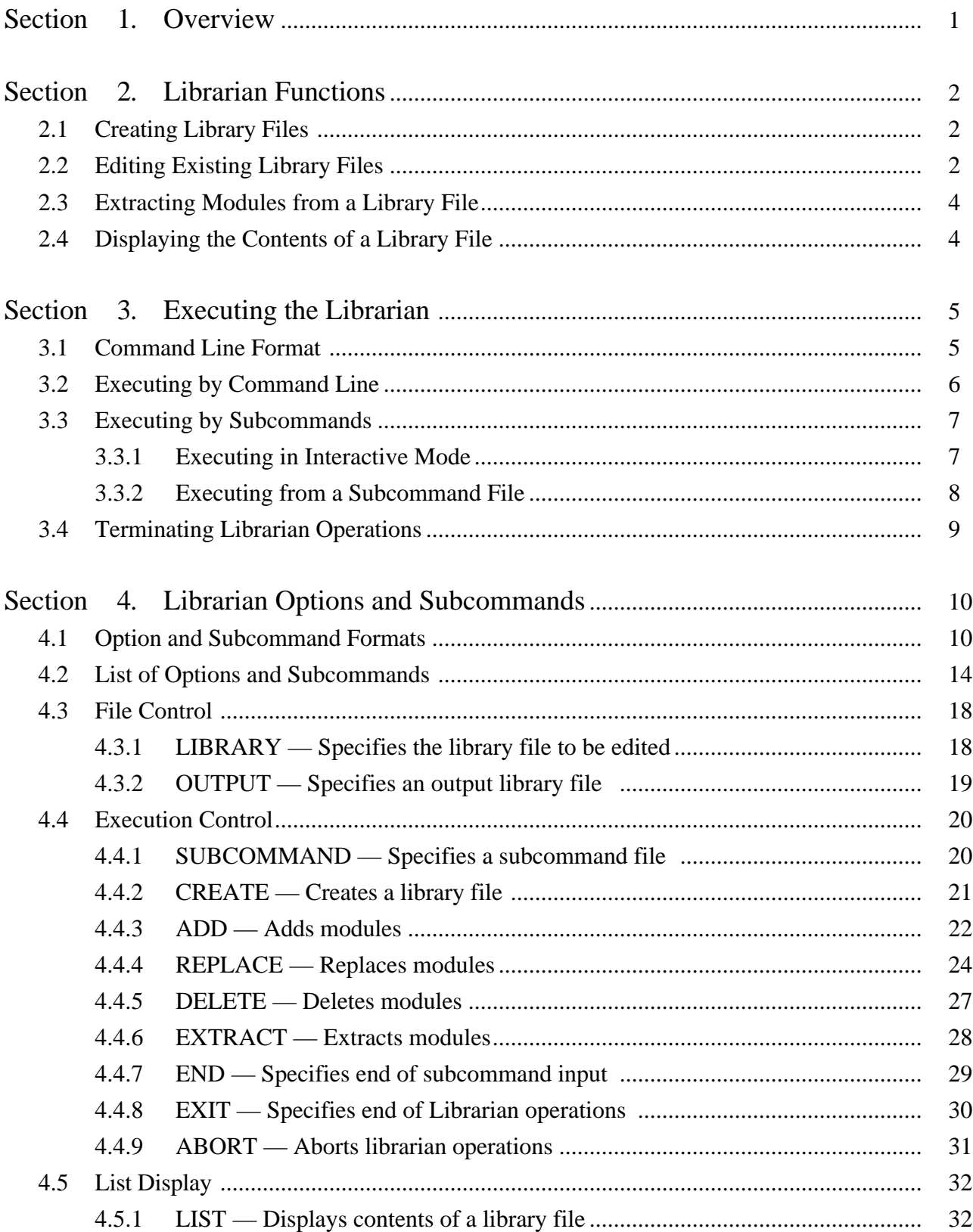

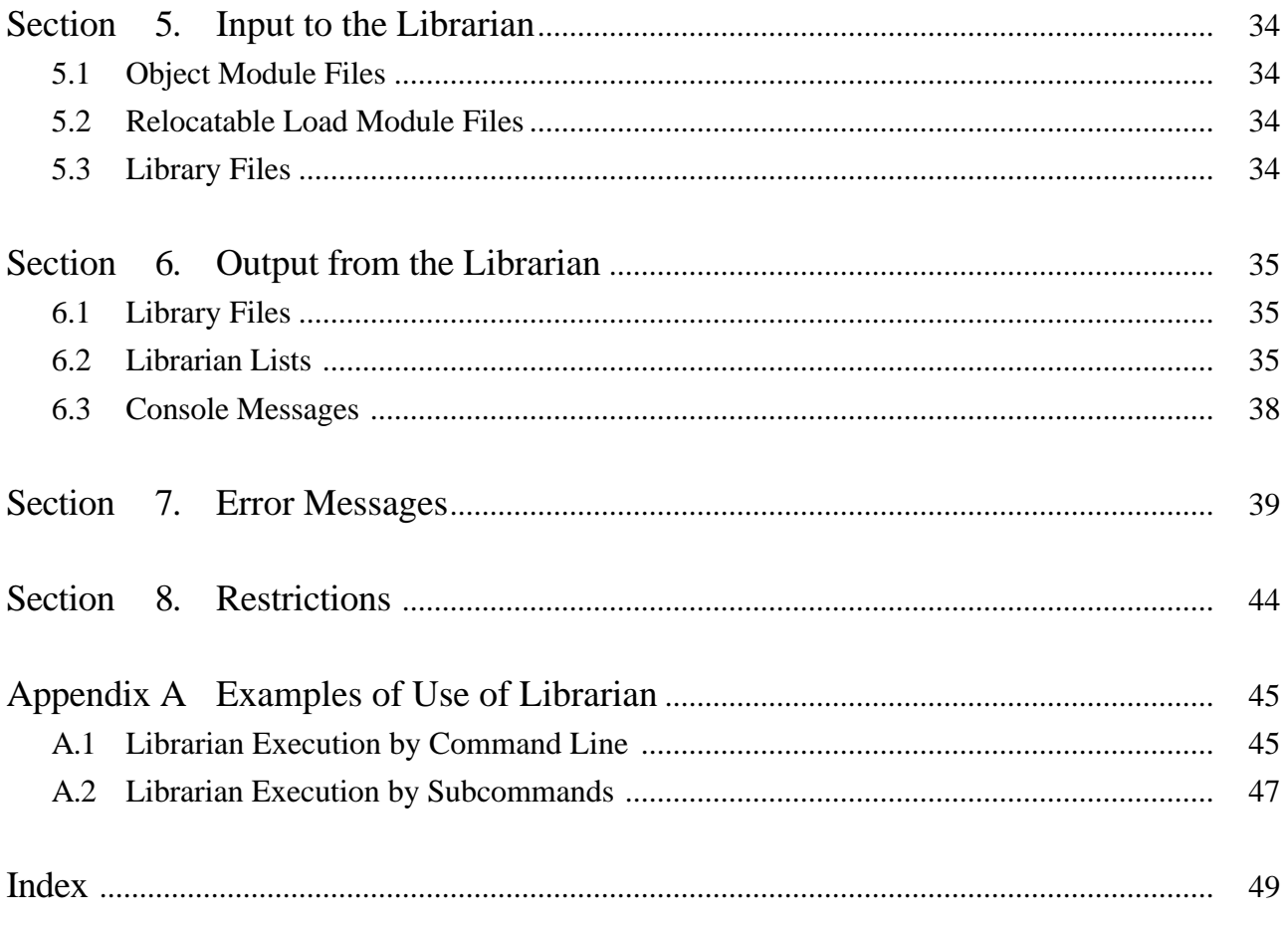

## Figures

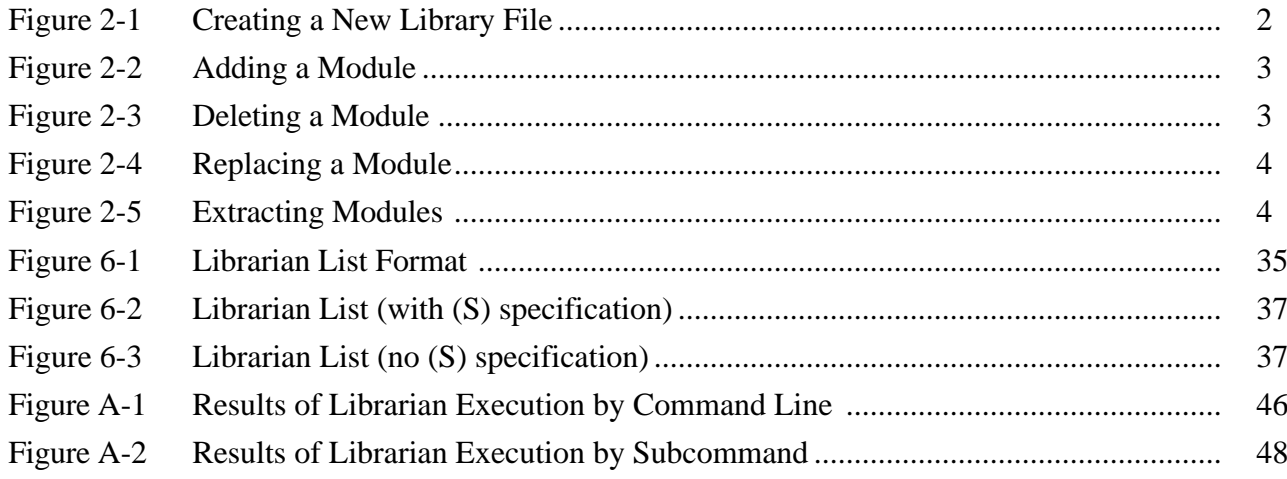

## **Tables**

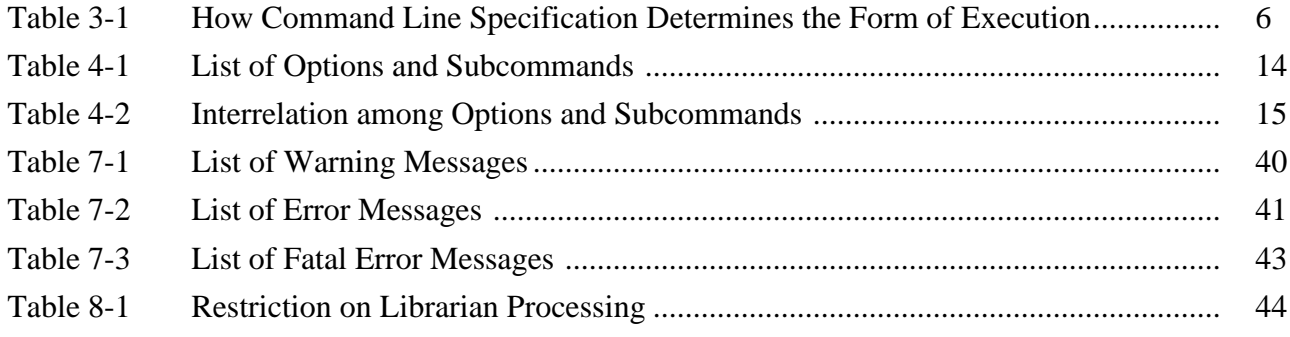

### **Section 1. Overview**

A program is usually developed by dividing it into functional modules and creating a separate source program for each module. Next, each source program module is compiled or assembled to create an object module. The object modules are then linked together using a linkage editor, resulting in an executable program.

The H Series Librarian introduced in this manual (hereafter called the Librarian) plays a vital role in this process. It brings together the many object modules output by the C compiler and assembler, as well as relocatable load modules output by the linkage editor, to make library files.

The Librarian provides the following advantages.

**Simplified Module Management:** The many modules making up a program (including relocatable load modules as well as object modules) are stored in a library file for the particular program. They can then be dealt with all at once. Moreover, it is possible to create generic library files that can be used later to streamline the creation of other programs.

A library file can be edited by adding, deleting, or replacing individual modules. In this way the modules can be kept up to date.

**Enhanced Linkage:** The Linkage Editor can search library files to find, extract, and link modules that define unresolved import symbols. Use of the library files thus makes linkage editing more efficient.

## **Section 2. Librarian Functions**

#### **2.1 Creating Library Files**

This function makes it possible to create new library files, and to enter object modules output by the C compiler or assembler as well as relocatable load modules output by the linkage editor. Figure 2-1 is an illustration of the library file creation concept.

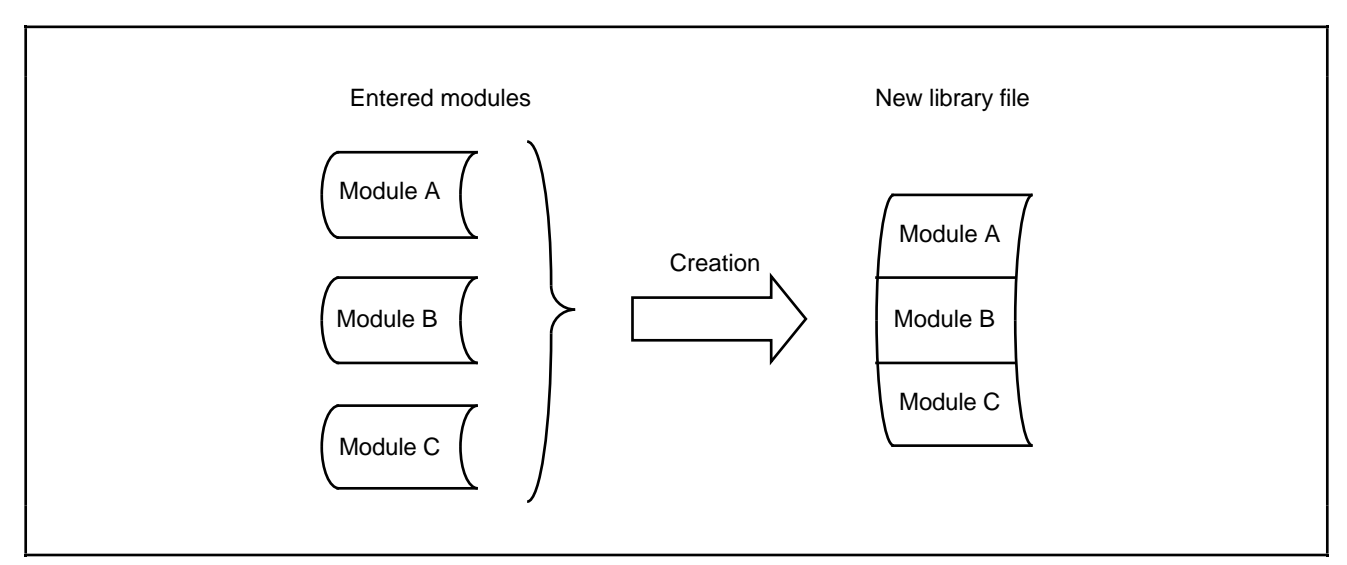

**Figure 2-1. Creating a New Library File**

#### **2.2 Editing Existing Library Files**

Modules can be added to, deleted from, or replaced in existing library files.

**Adding Modules:** Modules can be added to already existing library files. The concept of module addition is illustrated in Figure 2-2.

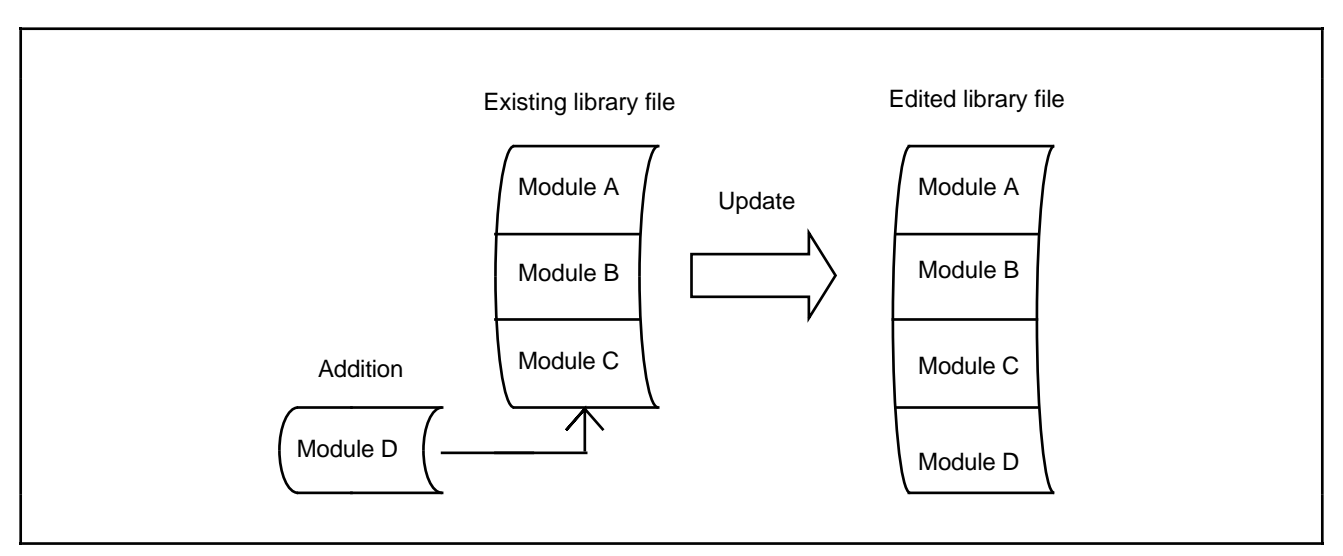

**Figure 2-2. Adding a Module**

**Deleting Modules:** Unnecessary modules can be deleted from existing library files. Figure 2-3 illustrates the module deletion concept.

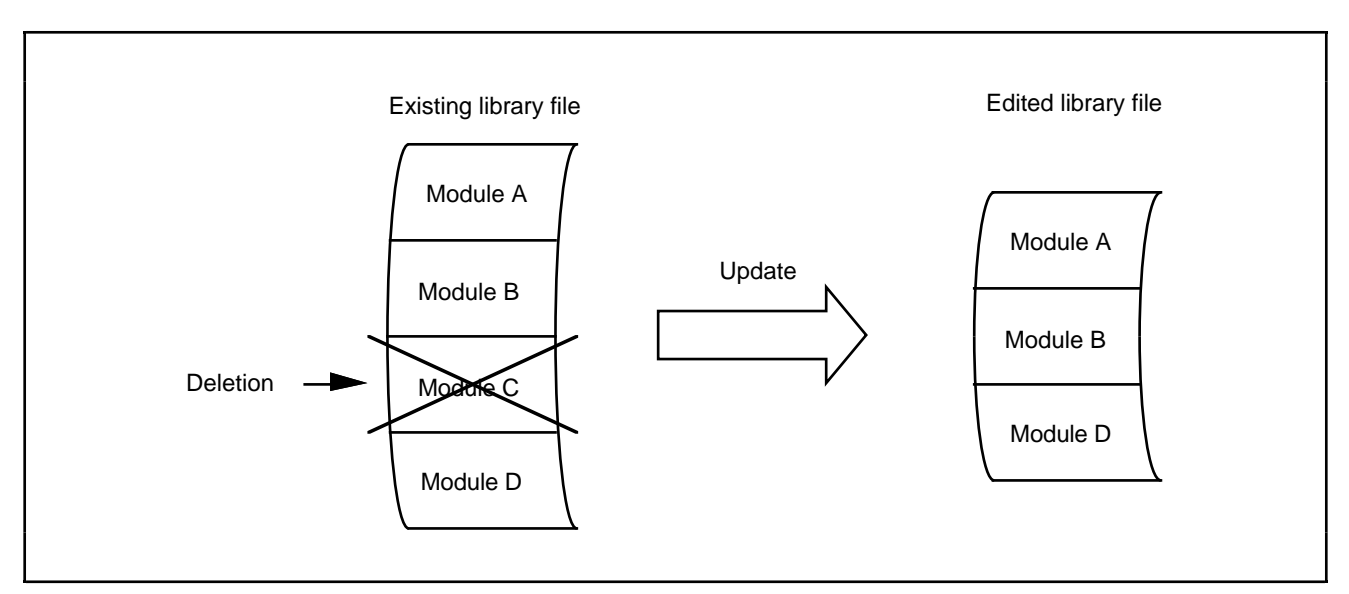

**Figure 2-3. Deleting a Module**

**Replacing Modules:** Modules in existing library files can be replaced with new modules. The concept of module replacement is illustrated in Figure 2-4.

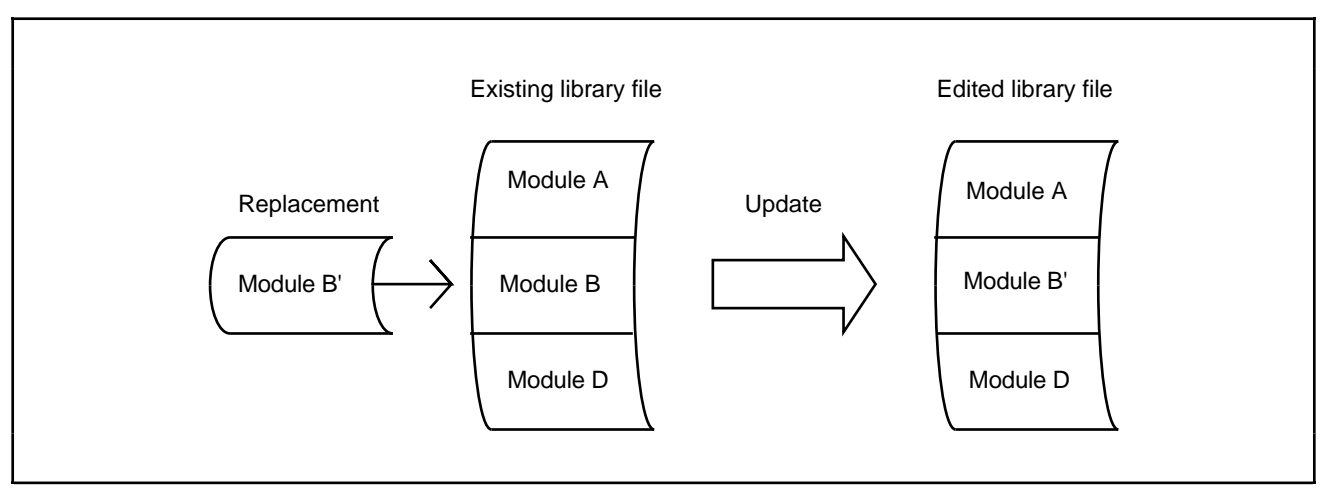

**Figure 2-4. Replacing a Module**

#### **2.3 Extracting Modules from a Library File**

Modules can be extracted from existing library files and used to create new library files. The concept of module extraction is illustrated in Figure 2-5.

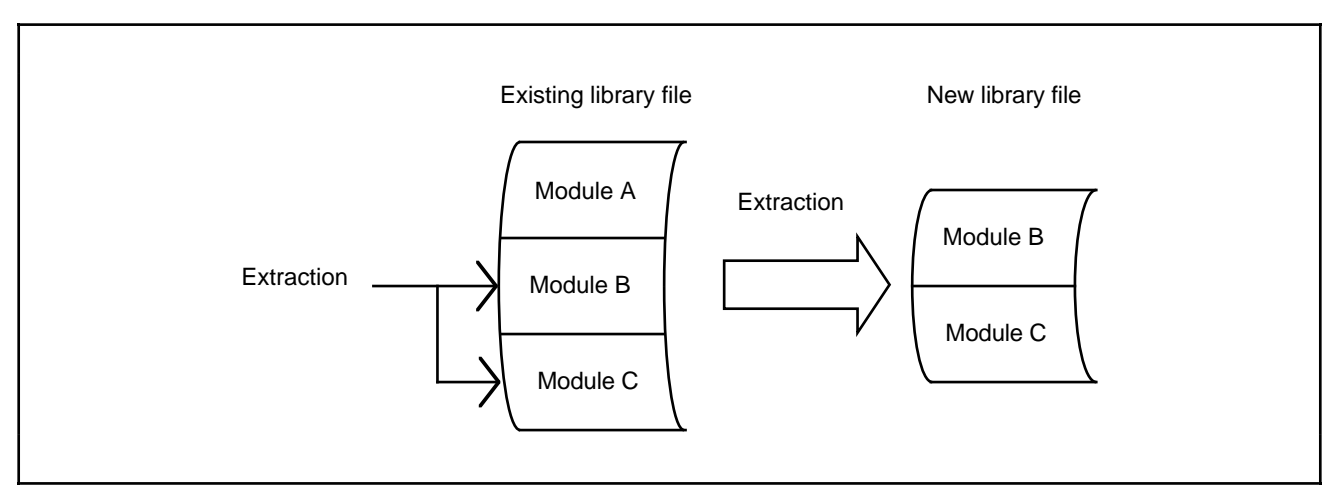

**Figure 2-5. Extracting Modules**

#### **2.4 Displaying the Contents of a Library File**

A librarian list giving information about the modules and export symbols in a library file can be output to a standard output device or a list file. A librarian list tells when the library file was created and when it was last revised, indicates when each module was stored, and gives the names of export symbols and other useful information.

For further details, see section 6.2, Librarian Lists.

### **Section 3. Executing the Librarian**

To execute the Librarian, first start the Librarian by entering a command line. The command line specifies the name of the library file to be edited and various options, which give instructions to the Librarian. If these instructions are sufficient, the Librarian can be executed using the command line alone. If further instructions are needed, they can be given in subcommands.

**Command Line Execution:** The Librarian can be executed simply by specifying a library file and options on the command line. The method is useful when library editing is relatively straightforward.

**Subcommand Execution:** The Librarian can also be executed by entering both a command line and subcommands. The subcommands specify input and output files and parameters that control the Librarian. This method is useful for specifying a large number of files or modules, or for editing two or more library files together. Subcommands can be entered interactively, or from a subcommand file. Details are given in section 3.3, Executing by Subcommands.

#### **3.1 Command Line Format**

The following format is used for the Librarian command line.

#### **UNIX System:**

lbr[∆[<library file name>][[∆]-<option name>[[∆]-<option name>...]]]3

#### **MS-DOS system:**

lbr[∆[<library file name>][[∆]/<option name>[[∆]/<option name>...]]]3

**Command Name:** "lbr" is the command that starts the Librarian.

**Library File Name:** To edit or extract modules from an existing library file, type the name of the library file in the command line.

**Option Names:** Each option name must start with a hyphen (-) at UNIX system or with a slash (/) at MS-DOS system. One or more spaces or tabs may also be used to separate an option name from a preceding option name or library file name, but these spaces or tabs are not required. Option names are described in detail in section 4, Librarian Options and Subcommands. The Librarian edits the library file according to the order in which the options are specified.

**Specifying the Mode of Execution:** The content of the command line determines whether the Librarian will be executed by the command line specifications only, or by subcommands. See Table 3-1.

The library file name and each option name must be specified in 128 characters or less (not including the final carriage return).

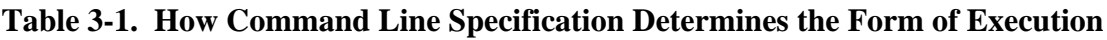

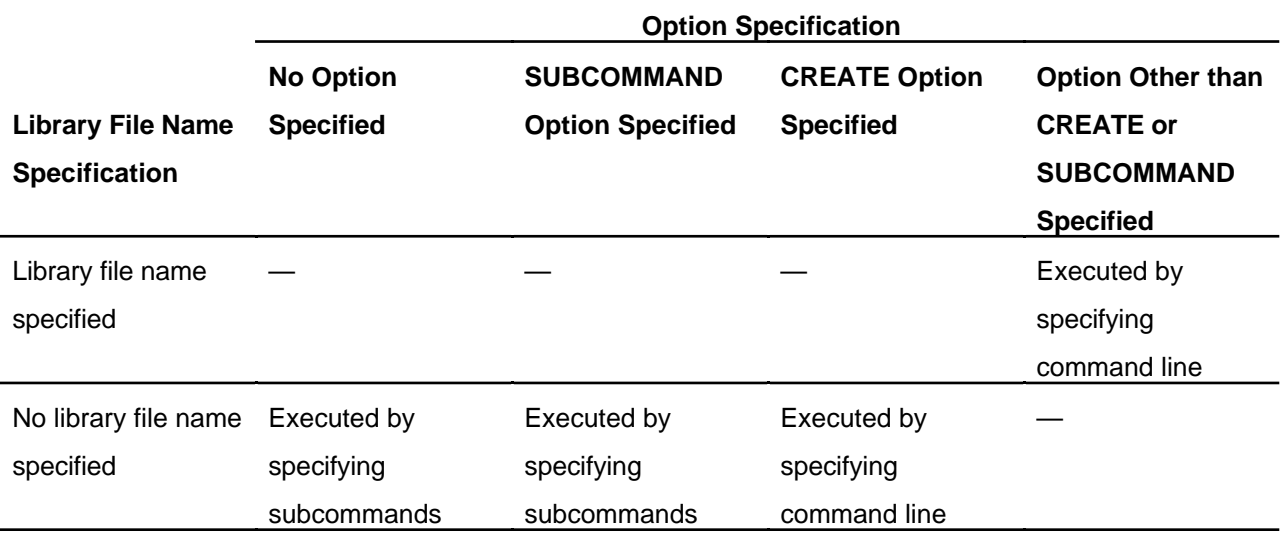

Notes: 1. For SUBCOMMAND and CREATE options, see section 4, Librarian Options and Subcommands.

> 2. The combinations of option and library file names indicated by dashes (—) are not permitted. An error will occur, and the librarian will not be executed.

#### **3.2 Executing by Command Line**

With this method, the Librarian is executed according to the information specified in the command line alone. Editing procedures and other conditions are specified to the Librarian in the form of options. When the editing process is straightforward and simple, command line specification is sufficient for creating or updating a library. Examples of execution by command line are given below.

#### EXAMPLE 1 (UNIX system):

lbr∆-CREATE=syslib.lib-ADD=obj00.obj,prg.lib 3 **1** % **2**

- **1** Creates a new library file named syslib.lib.
- **2** Adds the modules in object module file obj00.obj and library file prg.lib to syslib.lib.

The CREATE option by itself will not create a library file unless modules are added using the ADD option.

EXAMPLE 2 (MS-DOS system):

![](_page_13_Picture_129.jpeg)

**1 2 3**

- **1** Designates library file syslib.lib as the file to be edited.
- **2** Adds the module in object module file obj00.obj to syslib.lib.
- **3** Deletes existing module mod1 from syslib.lib.

#### **3.3 Executing by Subcommands**

Since the number of characters that can be typed on the command line is limited, the command line may not be able to accommodate a large number of specifications. In such cases, subcommands are used to execute the Librarian. Subcommands can be input interactively, one at a time, from the keyboard or other standard input device. Alternatively, a subcommand file consisting of a group of subcommands can be created in advance, and subcommands can be input from this subcommand file.

#### **3.3.1 Executing in Interactive Mode**

When no library file is specified in the command line and there are no option specifications, execution proceeds in interactive mode. A colon (:) appears on the screen as a prompt, indicating that the Librarian is waiting for a subcommand to be input. In this way you can enter the necessary subcommands. This method is useful when the number of subcommands is relatively small, or when you want to check Librarian lists as you enter the subcommands.

An example of execution by interactive input of subcommands is given below. Functions of the subcommands listed here are detailed in section 4, Librarian Options and Subcommands.

#### EXAMPLE:

![](_page_14_Picture_174.jpeg)

- **1** Starts the Librarian in interactive mode.
- **2** Creates a new library file named prg.lib
- **3** Adds the module in main.obj to prg.lib.
- **4** Adds the modules in send.obj, receive.obj and exchange.obj to prg.lib.
- **5** Adds the module in account.obj to prg.lib.
- **6** Outputs a librarian list, including symbol information, to the standard output device.
- **7** Terminates the Librarian operation.

#### **3.3.2 Executing from a Subcommand File**

This method uses a subcommand file that was created in advance and that contains the subcommands necessary for Librarian operations. This subcommand file is then specified on the command line as a parameter of the SUBCOMMAND option. This method is useful when many subcommands must be specified, or when the same editing process is carried out repeatedly. It eliminates the need to input subcommands from the keyboard or other standard input device each time.

Use an editor to create the subcommand file. An example of execution from a subcommand file is given below. Functions of the subcommands listed here are detailed in section 4, Librarian Options and Subcommands.

![](_page_15_Picture_156.jpeg)

**1** Starts the Librarian and inputs subcommands from subcommand file prglib.sub.

- **2** Creates a new library file function.lib.
- **3** Adds the modules in object module files sin.obj, cos.obj and tan.obj to function.lib.
- **4** Adds the modules in object module files asin.obj, acos.obj and atan.obj to function.lib.
- **5** Adds the modules in object module files hsin.obj, hcos.obj and htan.obj to function.lib.
- **6** Adds the modules in object module files log.obj and log10.obj to function.lib.
- **7** Terminates Librarian operations.

#### **3.4 Terminating Librarian Operations**

When the Librarian terminates operations, it gives the system a return code indicating an error level. The return code can be used to control the execution of a command file. The error levels and their return codes are:

![](_page_15_Picture_157.jpeg)

### **Section 4. Librarian Options and Subcommands**

Options and subcommands tell the Librarian what editing operations to perform. The three main functions of options and subcommands are file control, execution control, and list display. These functions can be used individually or in combination to create and edit library files.

Options and subcommands have the same names and equivalent functions, but are specified in different formats. Moreover, there are some specifications which can be made only with options, and others only with subcommands. Sections 4.1, Option and Subcommand Formats, and 4.2, List of Options and Subcommands, must accordingly be read carefully. Option and subcommand functions are outlined below.

**File Control Functions:** File control functions indicate the name of the library file to be edited, or the name of a library file to which extracted modules are to be output.

**Execution Control Functions:** Execution control functions instruct the Librarian to perform editing operations, or terminate its processing. These functions are used, for example, to input subcommands from a subcommand file, to create a new library file, or to update a library file.

**List Display Functions:** List display functions are used to display information such as names of modules stored in a library file, or export symbol names.

Note: The examples are written for UNIX system, please write slash  $\ell$  instead of hyphen  $\ell$  for MS-DOS system and write all options and commands in capital letters.

#### **4.1 Option and Subcommand Formats**

Each option or subcommand consists of a name and parameters, which together must not exceed 128 characters.

**Option and Subcommand Structure:** Options and subcommands differ as to the way of separating the name from the parameters. Options use an equals sign  $(=)$ , while subcommands use one or more spaces or tabs.

#### Option format

<Name>=<parameters>

#### Subcommand format

<Name>∆<parameters>

#### EXAMPLES:

![](_page_17_Picture_120.jpeg)

In these examples, OUTPUT is the name, and lbf is the parameter.

(a) Name

The name gives the name of the option or subcommand.

#### (b) Parameters

The parameters give the names of files,  $*1$  module,  $*2$  etc. on which the option or subcommand operates. There are different requirements and methods of specification depending on the type of option or subcommand. For details, refer to section 4.3, File Control, section 4.4, Execution Control, and section 4.5, List Display.

Notes:

1. A file name consists of three parts: the path name, main file name, and file type.

If the file type is omitted, a file type is assumed as follows.

![](_page_17_Picture_121.jpeg)

2. A module name is the name defined in an object module or relocatable load module. In module names, capital letters are distinguished from small letters. The pairs of names below, for example, are treated as different names.

 $EXAMPLES: \qquad \qquad \text{modul1} \quad \longrightarrow \text{MODULL}$ 

abcde Abcde

**Continuation Specification in a Subcommand:** When a subcommand is too long to be specified on one line, a continuation specifier is used. This consists of an ampersand  $(x)$  at the end of the line. It must always be placed between two parameters; if it is placed within a parameter, it will not be treated as a continuation specifier. Also, if a character (including a space or tab) is typed after the ampersand, an error will occur and the subcommand will not be continued.

In interactive input of subcommands, a hyphen (-) appears as a prompt for further input after continuation has been specified.

#### EXAMPLES:

![](_page_18_Figure_4.jpeg)

A subcommand line in a subcommand file can be continued in the same way. The line after the line with the continuation specifier becomes the continuation line.

EXAMPLE:

![](_page_19_Picture_85.jpeg)

**Specifying Comments in a Subcommand File:** A comment specifier is used to place notes or other comments in a subcommand file. The specifier is a semicolon (;) placed on a subcommand line, indicating that the rest of the line is a comment. If the semicolon follows a subcommand name or parameter, it must be separated by at least one space or tab.

If the semicolon is placed at the beginning of a subcommand line, the entire line is treated as a comment.

#### EXAMPLES:

; EXAMPLE OF LIBRARIAN SUBCOMMAND

... the entire line is a comment.

LIBRARY∆syslib∆; INDICATES LIBRARY FILE

... INDICATES LIBRARY FILE is a comment.

ADD∆module.obj;abc

... module.obj;abc is treated as a single parameter abc is not treated as a comment.

#### **4.2 List of Options and Subcommands**

There are eight options and eleven subcommands, as listed in Table 4-1.

![](_page_20_Picture_279.jpeg)

![](_page_20_Picture_280.jpeg)

Notes: 1. The underlined letters of a name are the shortest permissible abbreviated form.

2. The Opt. and Sub. columns indicate whether a name is available as an option or subcommand.

**Abbreviating Option and Subcommand Names:** Names of options and subcommands may be abbreviated to the point where the name can still be distinguished from other names. As an example, consider the name EXTRACT.

![](_page_20_Picture_281.jpeg)

**Interrelation among Different Options and Subcommands:** Once an option or a subcommand has been specified, other options or subcommands with conflicting functions cannot be specified. This interrelationship is shown in Table 4-2.

![](_page_21_Picture_291.jpeg)

![](_page_21_Picture_292.jpeg)

 $\circ$ : Later specification enabled.

× : Later specification disabled, since it conflicts with already specified option or subcommand.

#### EXAMPLES:

![](_page_22_Figure_1.jpeg)

In the following sections, the format below is used to describe each option and subcommand.

![](_page_23_Picture_77.jpeg)

### **4.3 File Control**

![](_page_24_Picture_99.jpeg)

![](_page_25_Picture_135.jpeg)

4.3.2 OUTPUT — Specifies an output library file.

### **4.4 Execution Control**

![](_page_26_Picture_86.jpeg)

![](_page_27_Picture_127.jpeg)

![](_page_27_Picture_128.jpeg)

#### 4.4.3 ADD — Adds modules.

![](_page_28_Picture_133.jpeg)

(Continued on next page)

Explanation (5) When the names of modules in a library file are not specified, all modules in (cont) the library file are added.

EXAMPLE: ADD lbf.lib

Library file name

- (6) When a module to be added has the same name as a module already in the library file being edited, or when an externally defined symbol defined in the module to be added has the same name as an externally defined symbol in the library file being edited, a warning message is displayed and the module is not added.
- (7) The name of an object module or relocatable load module is the name defined in the module. The LIST option or subcommand is a convenient way of confirming which modules are stored in a library file.
- (8) ADD cannot be used together with EXTRACT or OUTPUT options or subcommands.
- (9) Errors will occur and the parameters after the error occurs will not be processed when:
	- (a) A specified file does not exist.
	- (b) A specified module does not exist in a library file.
	- (c) The content of the specified file is invalid.
	- (d) The number of modules to be stored exceeds 32,767.
	- (e) Memory capacity is insufficient to add more modules.
	- (f) The number of input files exceeds 12.

Examples –ADD=mod1,mod2,modx.o

Adds all modules from the object module files mod1.obj, mod2.obj and modx.o.

ADD∆iofnc(keyin,crtout)

Adds the two modules keyin and crtout from the library file iofnc.lib.

#### ADD∆syslib.lib

Adds all modules from the library file syslib.lib.

#### 4.4.4 REPLACE — Replaces modules.

![](_page_30_Picture_140.jpeg)

(Continued on next page)

#### Explanation

(cont) (5) When the names of modules in a library file are not specified, all modules in the file are substituted.

#### EXAMPLE: REPLACE lbf.lib

Library file name

- (6) The name of an object module or relocatable load module is the name defined in the module. The LIST option or subcommand is a convenient way of confirming which modules are stored in a library file.
- (7) REPLACE cannot be used together with EXTRACT or OUTPUT options or subcommands.
- (8) The following cases will result in error, and the parameters after the error position will not be processed.
	- (a) A specified file does not exist.
	- (b) A specified module does not exist in a library file.
	- (c) The content of the specified file is invalid.
	- (d) The number of modules to be stored exceeds 32,767.
	- (e) Memory capacity is insufficient for the substitution to be performed.
	- (f) The number of input files exceeds 12.
- (9) The process of replacing a module involves deleting the module of the same name in the library file being edited, then inputting the module from the file specified by the REPLACE option or subcommand and storing it in the library file. The following special caution is thus required: If a module to be substituted contains an externally defined symbol already defined in another module in the library file, the old module will be deleted, but the replacement module will not be stored.

(Continued on next page)

#### Examples –REPLACE=userlib.lib

All modules in the library file userlib.lib are stored in the library file being edited, replacing modules with the same name.

#### REPLACE∆loadx.rel,loady.rel

The two modules in the relocatable load module files loadx.rel and loady.rel are substituted for modules of the same name in the library file being edited.

#### REPLACE∆datax(member),omf

The module named member in library file datax.lib, and the module in the object module file omf.obj, are substituted for modules of the same name in the library file being edited.

#### 4.4.5 DELETE — Deletes modules.

![](_page_33_Picture_81.jpeg)

#### 4.4.6 EXTRACT — Extracts modules.

![](_page_34_Picture_94.jpeg)

![](_page_35_Picture_65.jpeg)

![](_page_35_Picture_66.jpeg)

![](_page_36_Picture_77.jpeg)

### 4.4.8 EXIT — Specifies end of Librarian operations.

![](_page_37_Picture_70.jpeg)

#### 4.4.9 ABORT — Aborts Librarian operations.

### **4.5 List Display**

![](_page_38_Picture_115.jpeg)

4.5.1 LIST — Displays contents of a library file.

(Continued on next page)

![](_page_39_Picture_35.jpeg)

A list is output to the standard output device. Export symbols are not shown.

#### LIST

A list is output to the standard output device. Export symbols are not shown.

#### LIST∆libx(S)

A list including export symbols is output to a file named libx.lst.

## **Section 5. Input to the Librarian**

#### **5.1 Object Module Files**

Object module files output from a C compiler or assembler can be input to the Librarian and stored as modules in library files.

#### **5.2 Relocatable Load Module Files**

A relocatable load module file output from the Linkage Editor can be input and stored in a library file as one module.

#### **5.3 Library Files**

The Librarian inputs the library file it is editing. Also, modules to be stored in this library file can be input from other library files. Either specified modules can be input, or all the modules in a library file can be input at one time.

Input can be made only from library files created using this Librarian.

## **Section 6. Output from the Librarian**

#### **6.1 Library Files**

The Librarian can combine two or more modules into a single output library file. It can also update an existing library file, or extract modules from an existing library file, and output the result in library file format.

#### **6.2 Librarian Lists**

When the LIST option or subcommand is specified, a list of the library file contents is output to the standard output device or to a file. The format of a librarian list is shown in Figure 6-1.

![](_page_41_Picture_129.jpeg)

**Figure 6-1. Librarian List Format**

(1) Shows the library file name. If the name is too long to fit on one line it is continued to the next line. When modules are extracted from an existing library file, the list shows the contents of the existing library file.

(2) Shows the library file attribute.

SYSTEM ... System library USER ... User library

- (3) Shows the total number of modules stored in the library file, in decimal notation.
- (4) Shows the total number of externally defined symbols in the library file, in decimal notation.

(5) Shows the date and time of library file creation. This information is given in the following format.

![](_page_42_Figure_1.jpeg)

- (6) Shows the date and time of the most recent library file update. In the case of library files newly created using the CREATE option or subcommand, this is the same as the date of creation. The format is the same as for the creation date, above.
- (7) Shows the names of modules stored in the library file, in alphabetical order.
- (8) Shows the kind of editing operation performed on the module.
	- BLANK ... a module stored in an existing library file
	- (A) ... an added module
	- (R) ... a replacement module
	- (E) ... an extracted module

Modules deleted by means of the DELETE option or subcommand are not listed.

- (9) Shows the date and time a module was stored in the library file. The format is the same as for the library file creation date and revision date.
- (10) When the (S) parameter is specified with the LIST subcommand, the export symbols in each module are shown. These symbol names are listed in alphabetical order two on each line.

An example of a list when the (S) parameter is specified with the LIST subcommand is given in Figure 6-2. Figure 6-3 shows a list without the (S) specification.

MS-DOS system:

(11) Shows the name of the tool used to create the library file (Librarian model). If the name is longer than 40 characters, only the first 40 characters are shown.

| Library file name:                  | clib.lib        |                    |
|-------------------------------------|-----------------|--------------------|
| Attribute:                          | <b>USER</b>     |                    |
| Number of modules: 6 Creation date: |                 | 08-Jan-90 14:18:47 |
| Number of symbols: 6 Revision date: |                 | 01-Mar-90 19:56:33 |
|                                     |                 |                    |
| ABS.C                               | Entry date:     | 08-Jan-90 14:18:47 |
| $_{\rm abs}$                        |                 |                    |
| ATOF.C                              | Entry date:     | 08-Jan-90 14:18:47 |
| _atof                               |                 |                    |
| ATOI.C                              | Entry date:     | 08-Jan-90 14:18:47 |
| _atoi                               |                 |                    |
| ATOL.C                              | Entry date:     | 08-Jan-90 14:18:47 |
| _atol                               |                 |                    |
| <b>ALOCBUF</b>                      | (A) Entry date: | 01-Mar-90 19:56:33 |
| _alcobuf                            |                 |                    |
| <b>DIVI</b>                         | (A) Entry date: | 01-Mar-90 19:56:33 |
| $\frac{divi}{ }$                    |                 |                    |
|                                     |                 |                    |

**Figure 6-2. Librarian List (with (S) specification)**

![](_page_43_Picture_161.jpeg)

### **Figure 6-3. Librarian List (no (S) specification)**

#### **6.3 Console Messages**

The Librarian displays the following messages on the standard output device.

**Opening Message:** Displayed when the librarian command is input.

H SERIES OBJECT LIBRARIAN Ver. 1.2B Copyright (C) Hitachi, Ltd. 198X Licensed Material of Hitachi, Ltd.

**Normal Completion Message:** Displayed when library file editing has ended normally.

OBJECT LIBRARIAN COMPLETED

**Abort Message:** Displayed when the library file editing is aborted by either an error or an ABORT subcommand.

OBJECT LIBRARIAN ABORT

**Subcommand Prompt:** Indicates that the Librarian is in subcommand input wait state during interactive execution.

**Subcommand Continuation Symbol:** Request for a continuation line, when continuation of a subcommand is specified during interactive execution.

-

:

### **Section 7. Error Messages**

The Librarian outputs error messages in the following form.

\*\* <Error number> <Error message> [(<Additional information>)]

![](_page_45_Picture_84.jpeg)

A list of error messages is given below in Tables 7-1, 7-2 and 7-3, in the following format.

![](_page_45_Picture_85.jpeg)

Note: Additional information includes the name of the file in which the error occurred, or the module name or symbol name. In the list of errors, --- means that no additional information is given.

### **Table 7-1. List of Warning Messages**

![](_page_46_Picture_65.jpeg)

### **Table 7-2. List of Error Messages**

![](_page_47_Picture_101.jpeg)

(Continued on next page)

### **Table 7-2. List of Error Messages (cont)**

![](_page_48_Picture_103.jpeg)

(Continued on next page)

![](_page_49_Picture_126.jpeg)

# Annnnn.TEMP

 $-$  5 digits, decimal  $\perp$ 

## **Section 8. Restirictions**

Restriction on the Librarian are shown in Table 8-1. If the numerical restrictions are exceeded, Librarian operations will not execute correctly.

#### **Table 8-1. Restrictions on Librarian Processing**

![](_page_50_Picture_158.jpeg)

### **Appendix A Examples of Use of Librarian**

#### **A.1 Librarian Execution by Command Line**

![](_page_51_Figure_2.jpeg)

- **1**. The CREATE option at the beginning of the option line is specified to create a new library file.
- **2**. The file names for the modules to be entered are specified using the ADD option.
- **3**. The name of the library file to be edited is specified.
- **4**. The file names for modules to be added to the existing library file are specified using the ADD option.
- **5**. The names of the modules to be deleted from the existing library file are specified using the DELETE option.
- **6**. The LIST option is specified to confirm the editing results.
- **7**. An existing library file from which modules are to be extracted is specified.
- **8**. The names of the modules to be extracted are specified using the EXTRACT option.
- **9**. The name of a new library file to which the extracted modules are to be output is specified using the OUTPUT option.

This process is illustrated in Figure A-1.

![](_page_52_Figure_0.jpeg)

**Figure A-1. Results of Librarian Execution by Command Line**

#### **A.2 Librarian Execution by Subcommands**

![](_page_53_Picture_260.jpeg)

- **1**. The Librarian is started.
- **2**. The CREATE subcommand at the beginning of the option line is specified in order to create a new library file.
- **3**. The file names of modules to be loaded are specified using the ADD subcommand.
- **4**. The END subcommand is specified to terminate the creation process.
- **5**. The name of the library file to be edited is specified.
- **6**. Modules in the existing library file are replaced, using the REPLACE subcommand. The file names of the modules to be replaced is specified.
- **7**. The END subcommand is specified to terminate the editing process.
- **8**. An existing library file is designated for extraction of modules.
- **9**. The LIST subcommand is specified to confirm the contents of the existing library file.
- **10**. The names of the modules to be extracted are specified using the EXTRACT subcommand.
- **11**. The name of a new library file to which the extracted modules are to be output is specified using the OUTPUT subcommand.
- **12**. The END subcommand is specified to terminate the extraction process.
- **13**. The EXIT subcommand is specified to terminate the Librarian program.

This process is illustrated in Figure A-2.

![](_page_54_Figure_0.jpeg)

**Figure A-2. Results of Librarian Execution by Subcommand**

## **Index**

#### **A**

Aborts librarian 31 Abbreviated form 14, 17 Abort message 38 Addition 2 Additional information 39, 43 Assembler 1, 2, 34, 44 Attribute 19, 21, 35, 37

#### **C**

C compiler 1, 2, 34, 44 Command line 5, 6, 44, 45, 46 Command line format 5 Comment 13 Console message 38 Continuation specification 12 Creation 1, 2, 18, 36, 47 Creation date 35, 37

#### **D**

Deletion 3

#### **E**

Error message 39, 41, 42, 43 Error number 39 Examples of use of librarian 45 Execution control 10, 20 Extraction 4

#### **F**

Fatal error 39 Fatal error message 43 File control 10, 11, 14, 18 File name 5, 11, 44

#### **I**

Input file format 44 Input files 23, 25, 42, 44 Interactive mode 7, 8, 39

#### **L**

Length of file name 44 Librarian 1 Librarian list 35, 37 Library file 35 Library file attribute 35 Library file name 5, 6, 35 Linkage editor 1, 2, 19, 21, 34

#### **M**

Module 1, 2, 3, 4, 34 Module name 11, 44

#### **N**

Normal completion message 38 Number of input files 23, 25, 44 Number of symbols 35, 37, 42, 44

#### **O**

Object module (Object module file) 11, 34, 44 Option 10 Option format 10 Option name 5

#### **R**

Relocatable load module (Relocatable load module file) 11, 34, 44 Replacement 3, 24, 25, 36 Restrictions 44

### **S**

Subcommand 5, 6, 7, 10, 20, 38, 44, 47 Subcommand file 8, 20 Subcommand continuation symbol 38 Subcommand format 11 System library 19, 21, 35

#### **U**

User library 19, 21, 35

#### **W**

Warning 9, 39 Warning message 40